## TIMER MANUAL for SOLED drivers

- 1. Connect the timer according to schematics on the box or according to the picture below to the mains for at least 14 hours.
- 2. Reset the timer using "R" button
- 3. To set the time on the timer you need to press the C+ button. Clock on the timer should be set on 0:00. To set the clock you need to press H+ button for setting hours and M+ button for setting minutes, while doing that the C+ button must pressed while adjusting hours and minutes. This step is essential to operate properly.
- 4. The next set is programming the time of turning on and off the power in our case it will turn on and off the power supply and that will turn off and on the SCR driver. To start the procedure we press the button with clock logo on it. That will cause showing the time programming screen. In the upper part of the timer you can see days of the weeks when the timer will be active. To set this feature press the W+ button until you see all days of the week. If the abbreviation for particular day of the week is visible that means that on this day timer will be operational. After we set the days we go for setting the hours. On the left side of the screen we have the "ON" sign – that is on hour (starting hour). Using H+ and M+ buttons we set desired time. After that we confirm with the button with clock on it. After that "OFF" sign will occur and the next step will be setting off time, using H+ and M+ buttons. That finishes the configuration. Using C+ button we are getting back to clock screen.
- 5. The last step is the setting timer into automatic mode. To set the AUTOMATIC mode which will be cause timer working in set days and hours. To do that the MANUAL button have to be pressed. AUTO mode should be visible on the timer screen below hour. Default mode is OFF.

## TIMER MANUAL for SOLED drivers

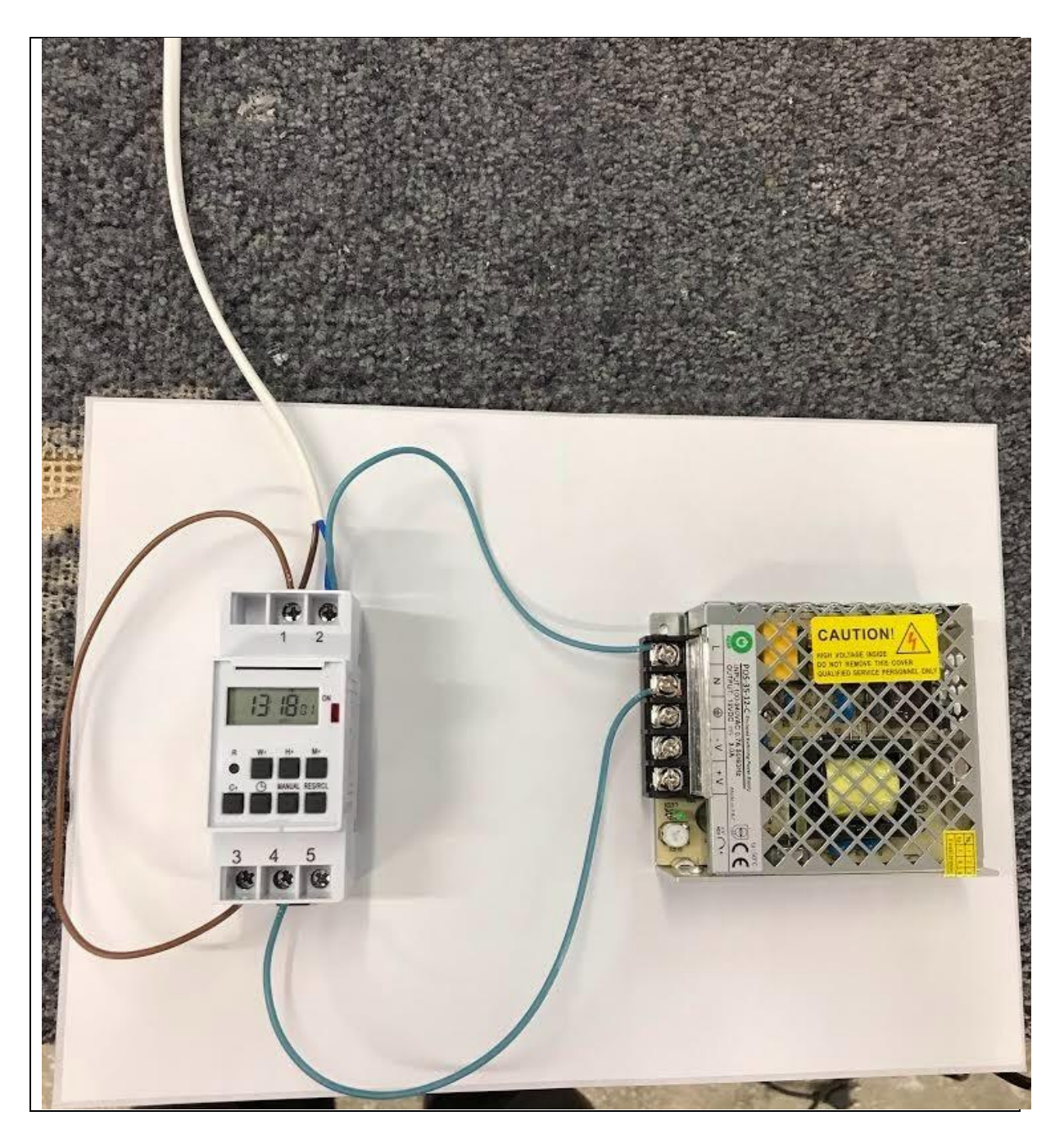